# 市税のWeb口座振替受付サービス よくあるご質問

Q1 「Web口座振替受付サービス」とはどのようなサービスですか?

A1

 市税の口座振替(自動振込み)の申込みを、パソコン・スマートフォン・タブレット端末 からインターネットを利用して手続できるサービスです。

 口座振替依頼書への記入や届出印の押印が不要で、金融機関の窓口に出向く必要もないた め、手軽に口座振替の手続が可能です。

Q2 どのように手続をすればいいですか?

 $A<sub>2</sub>$ 

1. 納税通知書、2. 口座番号がわかるもの(キャッシュカード・預貯金通帳など)をご準備 の上、以下の手順でお手続ください。

- 1.市ホームページから、申し込む税金を選択し、専用申込サイト(受付サイト)へのリン クをクリック
- 2.受付サイトで、入力画面の指示に従い、口座名義人の住所・氏名・メールアドレスなど の基本情報、お申込みになる税金の宛名番号や区の情報を入力
- 3.受信したメールで通知された「お客様番号」と「パスワード」によりログインし、お申 込みになる金融機関を選択
- 4.口座情報登録サイト(金融機関の受付サイト)で口座情報を入力
- 5.受付完了メールの受信を確認し、申込み完了

 後日、登録手続が完了しましたら、納税義務者あてに「市税口座振替開始(変更)のお知 らせ」ハガキが届きますので、必ず内容をご確認ください。

#### Q3 申込みできる税金の種類は?

### $A<sub>3</sub>$

以下の4種類です。

- 1.市民税・県民税(普通徴収)
- 2.固定資産税・都市計画税(土地・家屋)
- 3.固定資産税(償却資産税)
- 4.軽自動車税(種別割)

Q4 利用できる金融機関はどこですか?

A4

### 以下の17金融機関です。(令和5年1月現在)

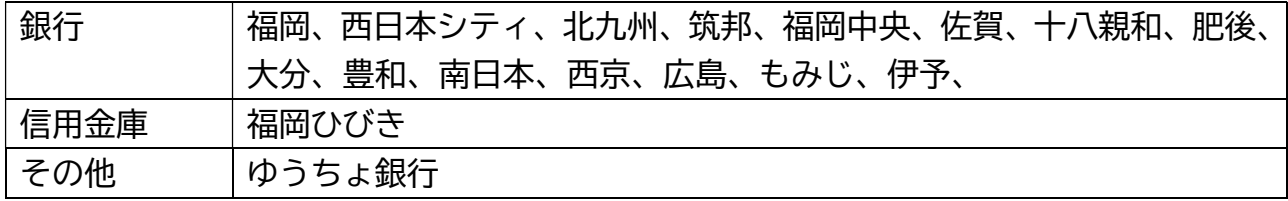

Q5 利用できる金融機関以外の金融機関へ申し込みたい場合はどうすればいいです か?

A5

 利用できる金融機関(A4参照)以外の金融機関への申込みは、市内の店舗に備え付けて いる「口座振替納付申込書・自動払込み利用申込書(兼異動届)」に必要事項を記入し、金 融機関窓口へご提出ください。

 市外にお住まいの方や金融機関窓口へ行くことが困難な方は、093-967-6955(収税企画課 口座振替担当)へご連絡ください。

## Q6 法人名義の口座も申し込むことはできますか?

A6

法人名義の口座はご利用いただけません。

 法人名義の口座振替をご希望の場合は、「口座振替納付申込書・自動払込み利用申込書(兼 異動届)」に必要事項を記入し、金融機関窓口へご提出ください。

Q7 複数の税金をまとめて申込みできますか?

A 7

 複数の税金をまとめて申し込むことはできません。 税金の種類ごとにお手続が必要となります。

Q8 利用可能な時間は?

A8

 基本的に24時間いつでも申込みは可能ですが、サービス事業者や金融機関のシステムの メンテナンス等により一時的に利用できない時間帯があります。

- 〇 サービス事業者であるヤマトシステム開発(株)のメンテナンス時間は、以下のとおり です。
- (1)毎月第4日曜日の午後11時30分から翌月曜日の午前9時まで
- (2)1月、4月、7月、10月の最終火曜日の午前1時から午前6時まで
- 〇 金融機関システムの利用できない時間帯につきましては、各金融機関のホームページを ご覧になるか、金融機関にお問い合わせください。

Q9 手数料はかかりますか?

#### A9

Web口座振替受付サービスの利用に手数料はかかりません。

 パソコンなどの機器やインターネット接続費用(通信費等)については、利用者にてご負 担ください。

Q10 納税義務者以外の口座でも申込みは可能ですか?

A10

納税義務者の方以外の口座でも申込みは可能です。

 その場合、納税義務者の基本情報(氏名・生年月日・住所等)についても入力する必要が あります。

Q11 現在、口座振替をしており、別の口座に変更する場合はどのようにすればよいで すか?

A11

 変更後の口座でお申し込みください。変更前の口座の解約手続は不要です。 登録手続が完了しましたら、「市税口座振替開始(変更)のお知らせ」をお送りしますの

で、変更されていることをご確認ください。

A12

Web口座振替受付サービスでは、口座振替の解約手続はできません。

 口座振替を取りやめる金融機関の窓口にて、「口座振替納付申込書・自動払込み利用申込 書(兼異動届)」に必要事項を記入し、お申込みください。

Q13 入力中に画面が消えてしまった場合どうすればいいですか?

A13

 途中で画面が消えてしまったり、ブラウザを「×」ボタンで閉じるなどで手続を中断した 場合、申込みがなかったものとして取り扱われますので、初めからお手続をお願いします。 ※翌日に再登録のお願いのメールが届くことがあります。

Q14 申込内容に誤りがあったまま登録が完了してしまいましたが、どうすればよいで すか?

A14

 申込内容に誤りがあるまま登録完了した場合、内容の修正はできませんので、初めからお 手続をお願いします。

 再度申込みをされない場合、誤った内容のまま口座振替が行われますので、ご注意くださ  $\mathsf{U}_{\alpha}$ 

Q15 メールが届きませんが、どうしてですか?

A15

 お手持ちの機器の迷惑メール設定によっては、Web口座振替受付サービスで送信するメ ールが届かない場合があります。

 メールを受信いただくには、「ドメイン指定受信設定」または「URL付きメール拒否」 の設定をご確認いただき、初めからお手続をお願いします。

※「info@nekonet.co.jp」からのメールが受信できる設定となっているかをご確認ください。

A16

 Web口座振替受付サービスの申込手続は完了しましたが、本市の登録がまだ完了してお りません。

 本市の登録手続が完了しましたら、「口座振替開始(変更)のお知らせ」をお送りします。 お手元にお知らせが届くまでは、メールを保管してください。

Q17 【確認のお願い】のメールが届いたがどうすればよいですか?

A17

 金融機関受付サイトの手続で、入力した口座情報などが誤っている可能性がありますので、 口座情報を確認の上、初めからお手続をお願いします。

同様のメールが届く場合は、各金融機関へお問い合わせください。

Q18 申込手続完了の翌日に【確認のお願い】/【再登録のお願い】のメールが届いた のはどうしてですか?

A18

 【確認のお願い】/【再登録のお願い】のメールの前に【受付完了】のメールが届いてい ないかをご確認ください。

1 届いている場合

 【受付完了】のメールが届いている場合、正常にお手続が完了していますので、【確認の お願い】/【再登録のお願い】のメールは無視していただいて問題ありません。

後日申込内容をご確認いただける「口座振替開始(変更)のお知らせ」をお送りします。 お手元にお知らせが届くまでは、メールを保管してください。

2 届いていない場合

 ブラウザを閉じたり、「収納機関に戻る」のボタンを押さなかった等で手続を中断した場 合、翌日に再度手続を促すメールが自動で送信されることがあります。

 恐れ入りますが、初めからお手続をお願いします。申込手続が完了すると【受付完了】の メールが送信されます。

後日申込内容をご確認いただける「口座振替開始(変更)のお知らせ」をお送りします。 お手元にお知らせが届くまでは、メールを保管してください。

※金融機関の受付サイトの完了画面表示後、Web口座振替受付サイトの完了画面(「口座振替の申込 お手続きが完了しました。」)の表示前にブラウザを閉じると、手続が完了しません。

A19

1 【受付完了】のメールが届いている場合

 原因を調査しますので、【受付完了】のメールの受信日時、メールに記載されているお客 様番号、申し込んだ税金の種類、区、口座名義人氏名を、093-967-6955(収税企画課口座振 替担当)へご連絡ください。

2 【確認のお願い】/【再登録のお願い】のメールが届いている場合 口座情報や入力内容をご確認いただきながら、初めからお手続をお願いします。 同様のメールが届く場合は、各金融機関へお問い合わせください。